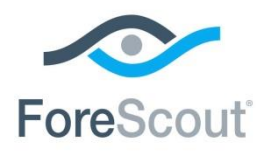

October 2018

# **About the Hybrid Cloud Module**

The ForeScout CounterACT® Hybrid Cloud Module provides See, Control and Orchestrate functions across physical and virtual devices that are on-premises and off-premises through the following plugin integrations:

- **-** AWS Plugin
- **VMware NSX Plugin**
- **•** VMware vSphere Plugin

The Hybrid Cloud Module currently includes the three plugins listed above and is a ForeScout Base Module. Base Modules are delivered with each CounterACT release.

Refer to the relevant configuration guides for detailed information about how to work with and configure plugins included with this module. See Additional CounterACT [Documentation](#page-6-0) for information about how to access these guides, and other documentation.

## **Module Requirements**

This module requires CounterACT version 8.0.1 or above.

Components described in this document may have additional requirements and dependencies.

## **Install the Module**

This module is available for version 8.0.1 or above via check for updates. New module releases may become available between CounterACT releases.

## **Rollback and Upgrade the Module**

Plugins included in this module are installed and rolled back with the module.

If you are using any version of this module that is earlier than 1.2.0, you cannot rollback the module. Information regarding module upgrade and rollback will be available with the next module release.

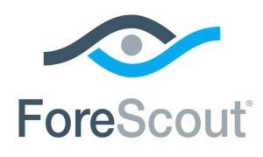

## **About This Release**

This section describes updates related to components delivered in this version of the Hybrid Cloud Module.

- **[AWS Plugin](#page-1-0)**
- **[VMware NSX Plugin](#page-2-0)**
- **[VMware vSphere Plugin](#page-2-1)**

To learn about requirement information for components not updated in this release, refer to the relevant component Configuration Guide.

<span id="page-1-0"></span>This release also includes enhancements and fixes provided in previous releases.

## **AWS Plugin**

This section describes requirements and updates to AWS Plugin version 2.0.0.

### **Requirements**

This plugin requires the following AWS components:

- An Amazon Web Services online account is required.
- You will need one AWS Access Key ID and Secret Key to configure the AWS plugin. These are associated with a User profile on AWS. The access key ID is a unique identifier associated with a secret key. These two keys are used by the AWS plugin to communicate with AWS on behalf of that user.
- If you are using a proxy server with Basic Authentication, you will need that proxy's credentials.
- **The plugin requires the following AWS services:** 
	- **Amazon EC2** Amazon Elastic Compute Cloud (Amazon EC2) is a web service that enables you to launch and manage Linux / UNIX and Windows server instances in Amazon's public cloud.
	- **Amazon VPC** Amazon Virtual Private Cloud (VPC) is a web service for provisioning a logically isolated section of AWS Cloud where you can launch AWS resources in a virtual network you define. You control your virtual networking environment, including selection of your own IP address range, creation of subnets, and configuration of route tables and network gateways.
	- **CloudWatch** CloudWatch is a web service that enables you to monitor and manage various metrics. It also allows the configuration of alarm actions based on the metrics data.

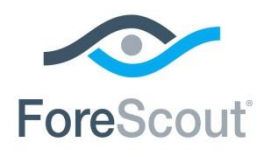

There are two user permissions options that can be used on CounterACT:

- Read-only permissions (CounterACT will support visibility only)
- Full permissions (CounterACT will support both visibility and control)

#### **Networking Requirements**

The following must be configured on enterprise firewalls to support communication between CounterACT and AWS regional access points.

- Outgoing communication on port 443/TCP must be allowed
- The **\*.amazonaws.com** domain must be reachable with HTTPS
- (Optional) Proxy communication, for example, port 8080 is open

### **Fixed Issues**

AWS 2.0 is a re-architected plugin, so this section is not applicable for this release.

### **Known Issues**

<span id="page-2-0"></span>None.

## **VMware NSX Plugin**

<span id="page-2-1"></span>No updates were made to VMware NSX Plugin version 1.1.0.

## **VMware vSphere Plugin**

This section describes requirements and updates to VMware vSphere Plugin version 2.2.0.

## **Networking Requirements**

In case CounterACT and VMware vCenter server are not in the same location, the following ports must be open on enterprise firewalls to support communication between them.

443/TCP

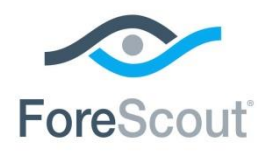

Release Notes

## **Supported Vendor Requirements**

• VMware vSphere<sup>®</sup> version 5.5, 6.0, 6.5, and 6.7

The following VMware licenses are required to work with the plugin.

- VMware vSphere® Enterprise Plus Edition™
- VMware vCenter<sup>®</sup> Server (standard)

## **Fixed Issues**

This section describes fixed issues for this release.

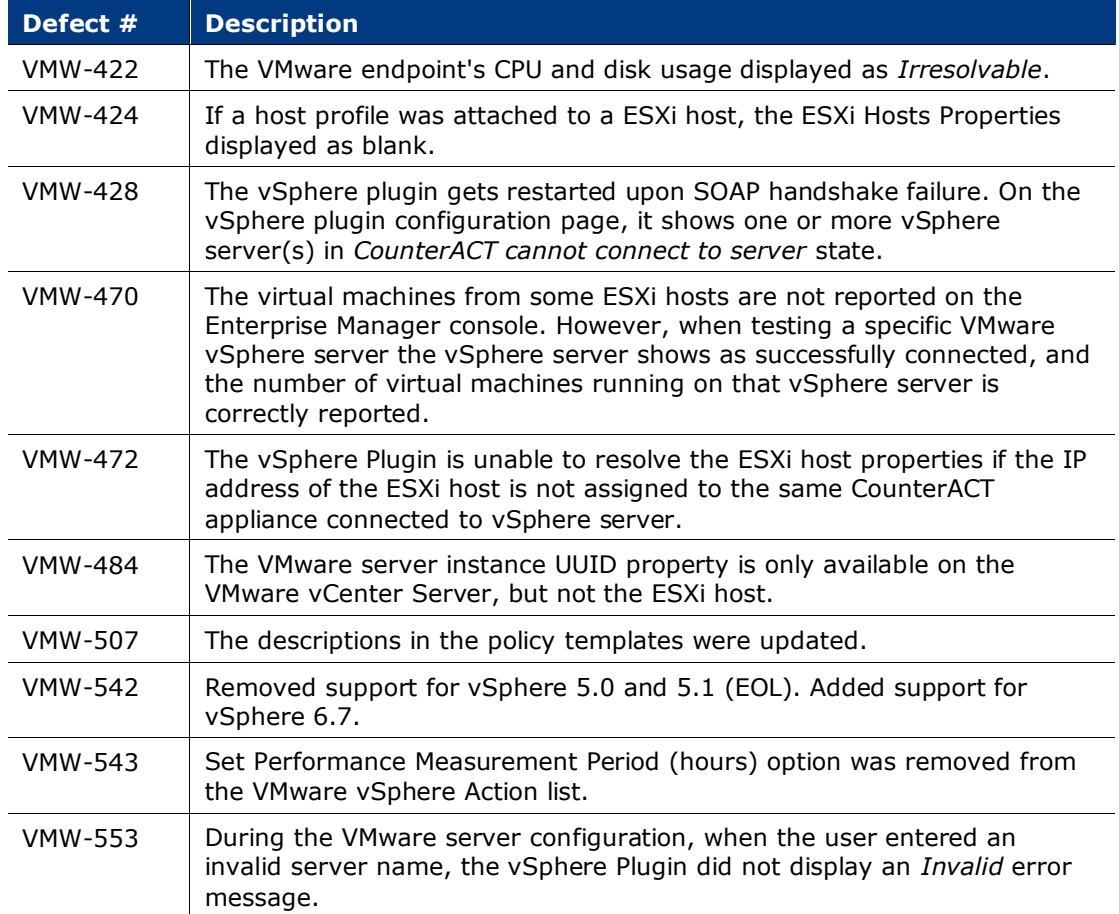

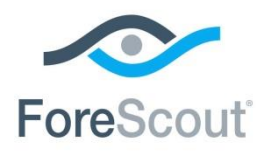

## **Known Issues**

This section describes the known issues for this release.

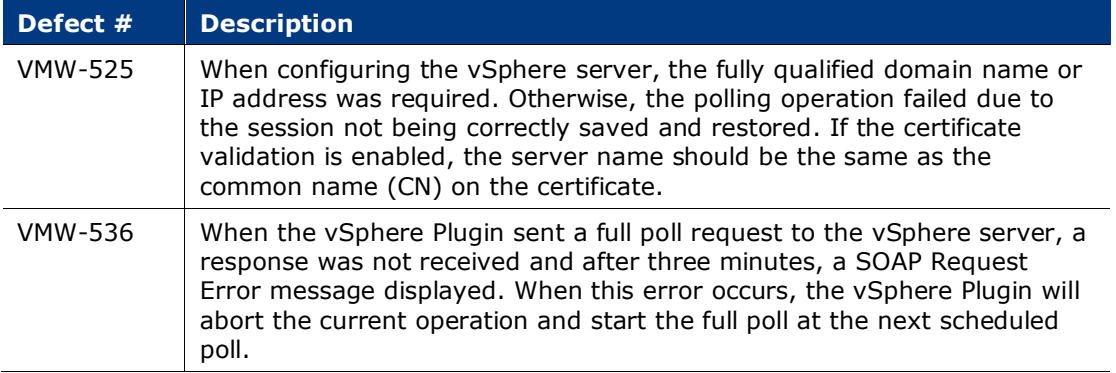

## **Feature Enhancements**

- In the Add VMware vSphere Server wizard, the Query Interval field was removed and replaced with three new fields: Full Poll Interval, Delta Poll Interval, and Performance Data Poll. These changes help optimize vSphere context collection performance.
- You can now configure the VMware vSphere Plugin to validate the server certificate when it connects to the vSphere server. A server certificate issued by a Certificate Authority (CA) or a self-signed server certificate can be used. This capability helps with trusted communication between systems and leverages the Certificate Management functionality added to CounterACT in version 8.0.

*[Tracked as VMW-506]*

# **Upgrading the Module**

New module releases may become available between CounterACT releases. This section describes how to install the module when a new release becomes available.

#### **To install the module:**

- **1.** Navigate to one of the following ForeScout download portals, depending on the licensing mode your deployment is using:
	- [Product Updates Portal](https://updates.forescout.com/support/index.php?url=counteract) *Per-Appliance Licensing Mode*
	- [Customer Portal, Downloads Page](https://forescout.force.com/support/apex/downloads) *Centralized Licensing Mode*

To find out which licensing mode your deployment is working with, see [Identifying Your Licensing Mode in the Console.](#page-5-0)

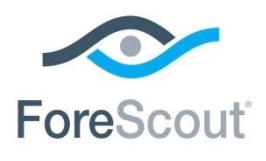

- **2.** Download the module **.fpi** file.
- **3.** Save the file to the machine where the CounterACT Console is installed.
- **4.** Log into the CounterACT Console and select **Options** from the **Tools** menu.
- **5.** Select **Modules**. The Modules pane opens.
- **6.** Select **Install**. The Open dialog box opens.
- **7.** Browse to and select the saved module **.fpi** file.
- **8.** Select **Install**. The Installation screen opens.
- **9.** Select **I agree to the License Agreement** to confirm that you have read and agree to the terms of the License Agreement, and select **Install**. The installation will not proceed if you do not agree to the license agreement.
- *The installation will begin immediately after selecting Install, and cannot be interrupted or canceled.*
- *In modules that contain more than one component, the installation proceeds automatically one component at a time.*
- **10.**When the installation completes, select **Close** to close the window. The installed module is displayed in the Modules pane.
	- *Some components are not automatically started following installation.*

#### <span id="page-5-0"></span>*Identifying Your Licensing Mode in the Console*

If your Enterprise Manager has a *ForeScout CounterACT See* license listed in the Console, your deployment is operating in Centralized Licensing Mode. If not, your deployment is operating in Per-Appliance Licensing Mode.

Select **Options > Licenses** to see whether you have a *ForeScout CounterACT See* license listed in the table.

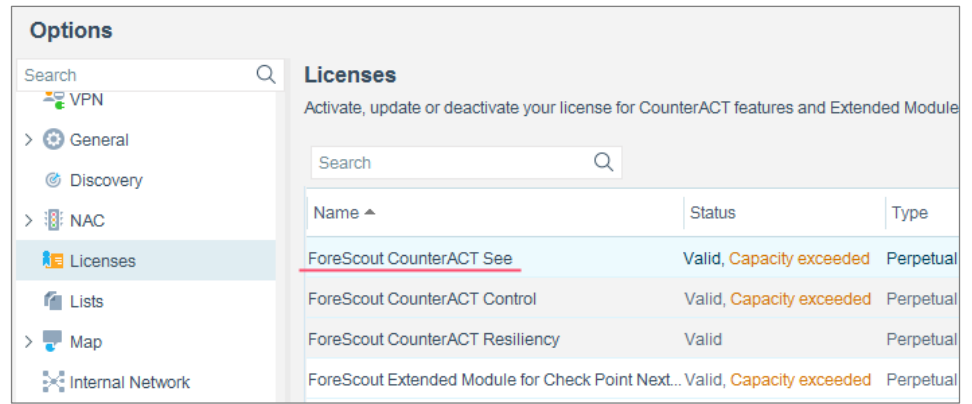

Contact your ForeScout representative if you have any questions about identifying your licensing mode.

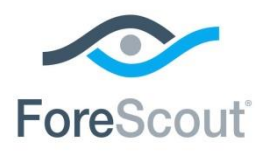

# <span id="page-6-0"></span>**Additional CounterACT Documentation**

For information about other CounterACT features and modules, refer to the following resources:

- **[Documentation Downloads](#page-6-1)**
- **[Documentation Portal](#page-7-0)**
- **[CounterACT Help Tools](#page-7-1)**

## <span id="page-6-1"></span>**Documentation Downloads**

Documentation downloads can be accessed from one of two ForeScout portals, depending on which licensing mode your deployment is using.

- *Per-Appliance Licensing Mode* [Product Updates Portal](#page-6-2)
- *Centralized Licensing Mode* [Customer Portal](#page-6-3)
- *Software downloads are also available from these portals.*

To learn which licensing mode your deployment is using, see [Identifying Your](#page-7-2)  [Licensing Mode in the Console.](#page-7-2)

#### <span id="page-6-2"></span>**Product Updates Portal**

The Product Updates Portal provides links to CounterACT version releases, Base and Content Modules, and Extended Modules, as well as related documentation. The portal also provides a variety of additional documentation.

#### **To access the Product Updates Portal:**

- **1.** Go to [https://updates.forescout.com/support/index.php?url=counteract.](https://updates.forescout.com/support/index.php?url=counteract)
- **2.** Select the CounterACT version you want to discover.

#### <span id="page-6-3"></span>**Customer Portal**

The Downloads page on the ForeScout Customer Portal provides links to purchased CounterACT version releases, Base and Content Modules, and Extended Modules, as well as related documentation. Software and related documentation will only appear on the Downloads page if you have a license entitlement for the software. The Documentation page on the portal provides a variety of additional documentation.

#### **To access documentation on the ForeScout Customer Portal:**

- **1.** Go to [https://forescout.force.com/support/.](https://forescout.force.com/support/)
- **2.** Select **Downloads** or **Documentation**.

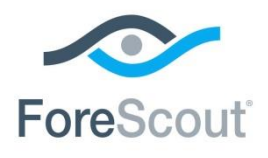

### <span id="page-7-0"></span>**Documentation Portal**

The ForeScout Documentation Portal is a searchable, web-based library containing information about CounterACT tools, features, functionality and integrations.

 *If your deployment is using Centralized Licensing Mode, you may not have credentials to access this portal.* 

#### **To access the Documentation Portal:**

- **1.** Go to [https://updates.forescout.com/support/files/counteract/docs\\_portal/.](https://updates.forescout.com/support/files/counteract/docs_portal/)
- **2.** Use your customer support credentials to log in.
- **3.** Select the CounterACT version you want to discover.

## <span id="page-7-1"></span>**CounterACT Help Tools**

Access information directly from the CounterACT Console.

#### *Console Help Buttons*

Use context sensitive *Help* buttons to quickly access information about the tasks and topics you are working with.

#### *CounterACT Administration Guide*

Select **CounterACT Help** from the **Help** menu.

#### *Plugin Help Files*

- **1.** After the plugin is installed, select **Options** from the **Tools** menu and then select **Modules**.
- **2.** Select the plugin and then select **Help**.

#### *Documentation Portal*

Select **Documentation Portal** from the **Help** menu.

<span id="page-7-2"></span>*Identifying Your Licensing Mode in the Console*

If your Enterprise Manager has a *ForeScout CounterACT See* license listed in the Console, your deployment is operating in Centralized Licensing Mode. If not, your deployment is operating in Per-Appliance Licensing Mode.

Select **Options > Licenses** to see whether you have a *ForeScout CounterACT See* license listed in the table.

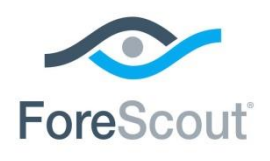

# ForeScout CounterACT® Hybrid Cloud Module 1.2.0 Release Notes

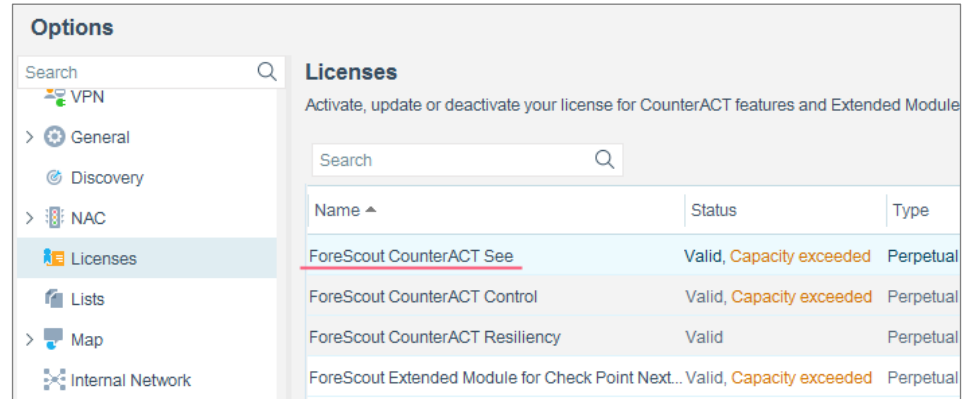

Contact your ForeScout representative if you have any questions about identifying your licensing mode.

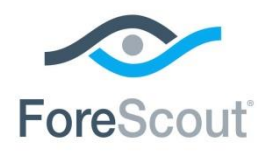

ForeScout CounterACT® Hybrid Cloud Module 1.2.0 Release Notes

# **Legal Notice**

© 2018 ForeScout Technologies, Inc. All rights reserved. ForeScout Technologies, Inc. is a Delaware corporation. A list of our trademarks and patents can be found at [https://www.forescout.com/company/legal/intellectual-property-patents-trademarks.](https://urldefense.proofpoint.com/v2/url?u=https-3A__www.forescout.com_company_legal_intellectual-2Dproperty-2Dpatents-2Dtrademarks&d=DwMFAg&c=L5E2d05je37i-dadkViuXA&r=Z3cI4QPLlfMimB_63ipHyFuWSHGqqAs50hjX-2X1CEw&m=ypFjb5tb21hH81CxdGe-3FT8l4QXZe-hzuDh-eBT-wQ&s=ATQ1mJb4KkN8L9fn2BnpRuwmDWJcze7zyqTbG1PTwkc&e=) Other brands, products, or service names may be trademarks or service marks of their respective owners.

2018-10-05 09:34